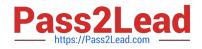

# 1Z0-1041-20<sup>Q&As</sup>

Oracle Cloud Platform Enterprise Analytics 2020 Specialist

# Pass Oracle 1Z0-1041-20 Exam with 100% Guarantee

Free Download Real Questions & Answers **PDF** and **VCE** file from:

https://www.pass2lead.com/1z0-1041-20.html

100% Passing Guarantee 100% Money Back Assurance

Following Questions and Answers are all new published by Oracle Official Exam Center

Instant Download After Purchase

- 100% Money Back Guarantee
- 🔅 365 Days Free Update
- 800,000+ Satisfied Customers

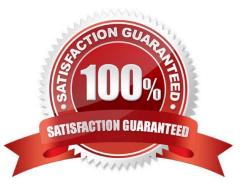

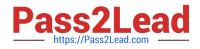

# **QUESTION 1**

Which 2 Dynamic time series are feasible to set up in Essbase cube:

A. LM-TD B. PY-TD C. Q-T-D D. D-T-Y E. Y-T-D

Correct Answer: CE

#### **QUESTION 2**

You create a visualization of revenue data by date (at day level) for the past three years. You then add a

forecast.

How can you check the accuracy of the forecast?

- A. Add reference lines for the maximum and minimum.
- B. Combine a polynomial trend line with a suitable reference line.
- C. Change the model employed by the algorithm.
- D. Select the option to highlight the prediction interval for a given percentage.

Correct Answer: D

#### **QUESTION 3**

You have added new columns to the source table. What should you do to include the new columns in your data model?

- A. Update Data Model
- B. Add Columns from Database
- C. Synchronize with Database
- D. Connect to Tables

Correct Answer: C

# **QUESTION 4**

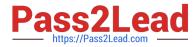

You want the Oracle BI Baseline Validation Tool to use specific dashboard prompts when executing a specific dashboard page. In which default file should you specify the values?

- A. DashboardPrompts.txt
- B. DashboardPrompts.xml
- C. Prompts.txt
- D. Prompts.xml

Correct Answer: A

### **QUESTION 5**

Which action cannot be employed to split one Data Set column containing data with hyphenated strings (in the format of xxx-xxx) into two columns?

A. Edit the Data Set and select the Create option from the hyphenated column\\'s action menu to invoke the Expression Editor. Use the String functions to parse and extract the string preceding the hyphen. Repeat for the text following the hyphen.

B. Edit the Data Set and select the Split option from the hyphenated column\\'s action menu.

C. Edit the Data Set and select the Edit option from the hyphenated column\\'s action menu to invoke the Expression Editor. Use the String functions to parse and extract the string preceding the hyphen. Repeat for the text following the hyphen.

D. Edit the Data Set and select the Group option from the hyphenated column\\'s action menu to create two new groups for each element.

Correct Answer: D

1Z0-1041-20 Practice Test

1Z0-1041-20 Study Guide

1Z0-1041-20 Exam Questions